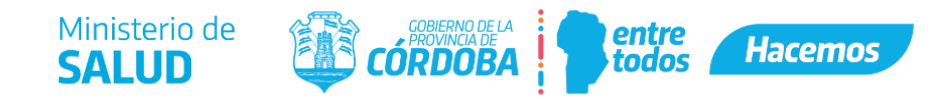

## **SOLICITUD DESTRUCCIÓN de RECETAS de ARCHIVO y VALES de COMPRA/VENTA**

El interesado deberá ingresar a Ciudadano Digital y en el buscador ingresar "Multinota". Entre los resultados seleccionar: Trámite Multinota Gobierno de la Provincia de Córdoba…

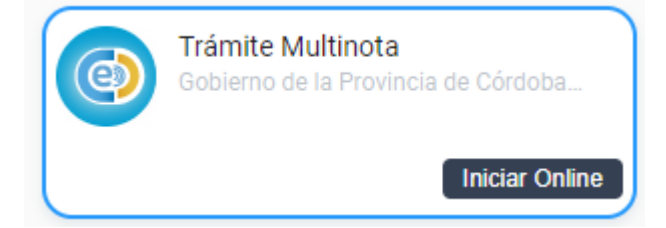

1) Iniciador: Ingresar los datos del iniciador.

- 2) Trámite:
	- I. Repartición: Seleccionar "Ministerio de Salud".

II. Asunto: Ingresar "Solicitud de autorización para la destrucción de recetas o vales" (lo que corresponda) de "Nombre del Establecimiento".

- III. Contenido: Ingresar "Dirección de Jurisdicción Farmacia".
- 3) Anexos: Anexar, como archivos en formato pdf, los siguientes documentos:

a) Tasa retributiva disponible en<http://trs.cba.gov.ar/#!/buscar> (buscar "Solicitud de sellado y rubricado de libros") con su correspondiente comprobante de pago.

b) Nota de solicitud de autorización para la destrucción de recetas de archivo y/o vales de compra/venta, dirigida al director de la Dirección de Jurisdicción Farmacia con los siguientes datos:

- Lugar y fecha.
- Nombre del Establecimiento.
- Apellido, nombre, DNI, matrícula profesional del/los Director/es Técnico/s.
- Medios de contacto: indicar teléfono y mail.
- Especificar fecha (desde / hasta), número de asiento (desde / hasta) y el /los folios (desde/ hasta) registrados en el Libro Oficial –según corresponda de acuerdo al establecimiento- en los cuales están comprendidas las recetas que serán destruidas –recordar que deberán tener una antigüedad mayor a 3 (tres) años-
- Firma del/los Director/es Técnico/s –con firma Electrónica o Digital- y sello oficial del Establecimiento.
- c) Copia de Habilitación o última Resolución.

4) Confirmación: Confirmar